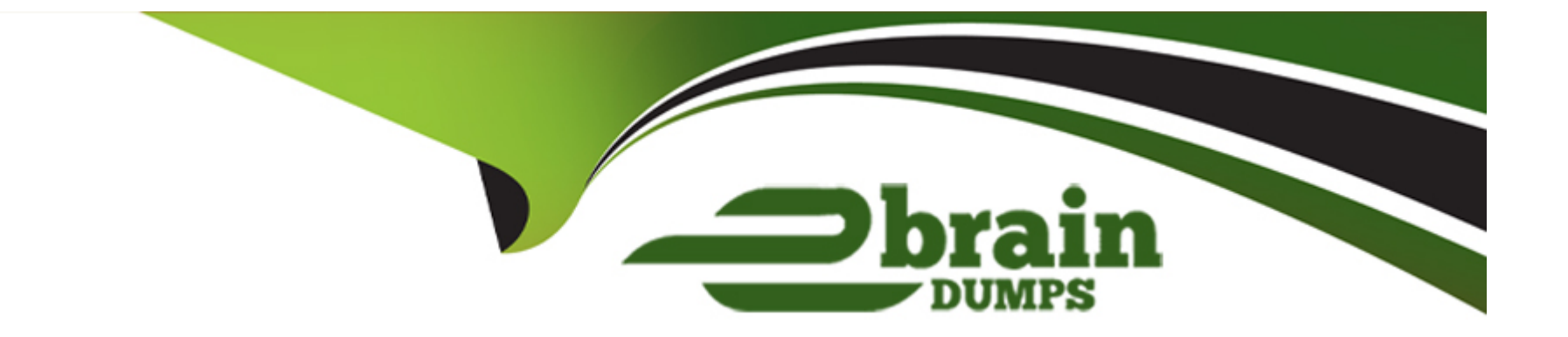

# **Free Questions for 2V0-51.23 by ebraindumps**

# **Shared by Guzman on 12-02-2024**

**For More Free Questions and Preparation Resources**

**Check the Links on Last Page**

# **Question 1**

**Question Type: Hotspot**

Refer to the exhibit.

An administrator wants the current site to be designated as the Home Site for a user.

Mark the menu option on the left that will allow the administrator to assign home sites by clicking on it.

Refer to the exhibit.

An administrator wants the current site to be designated as the Home Site for a user.

Mark the menu option on the left that will allow the administrator to assign home sites by click

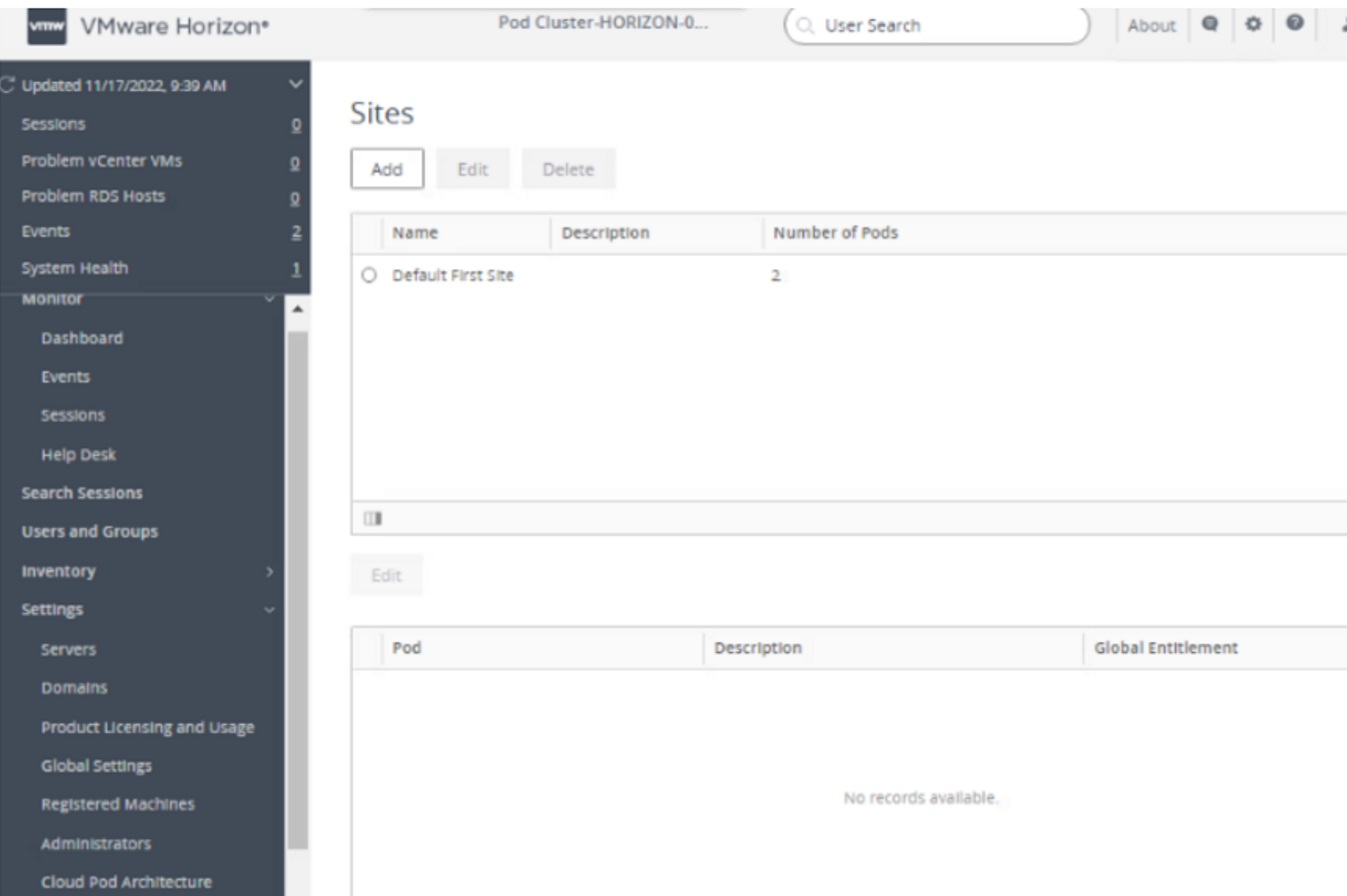

#### **Answer:**

# **Question 2**

**Question Type: Hotspot**

Refer to the exhibit.

An administrator wants to be able to see the desktop VM's active session in vSphere Console.

In the Group Policy Management Editor window, mark the correct VMware Blast setting to be configured by clicking on it.

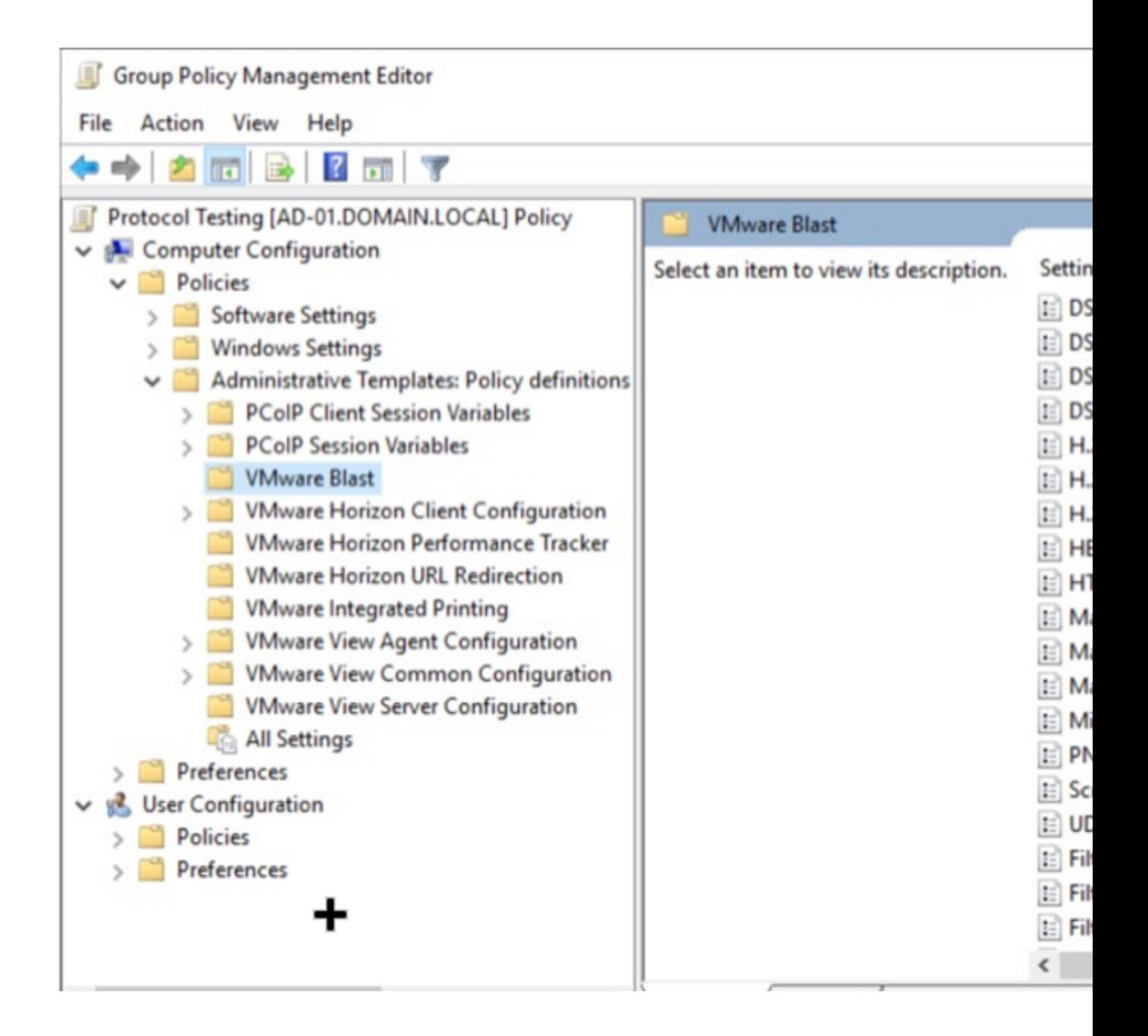

#### **Answer:**

# **Question 3**

**Question Type: DragDrop**

Drag and drop the Anywhere Workspace components on the left to their respective function on the right.

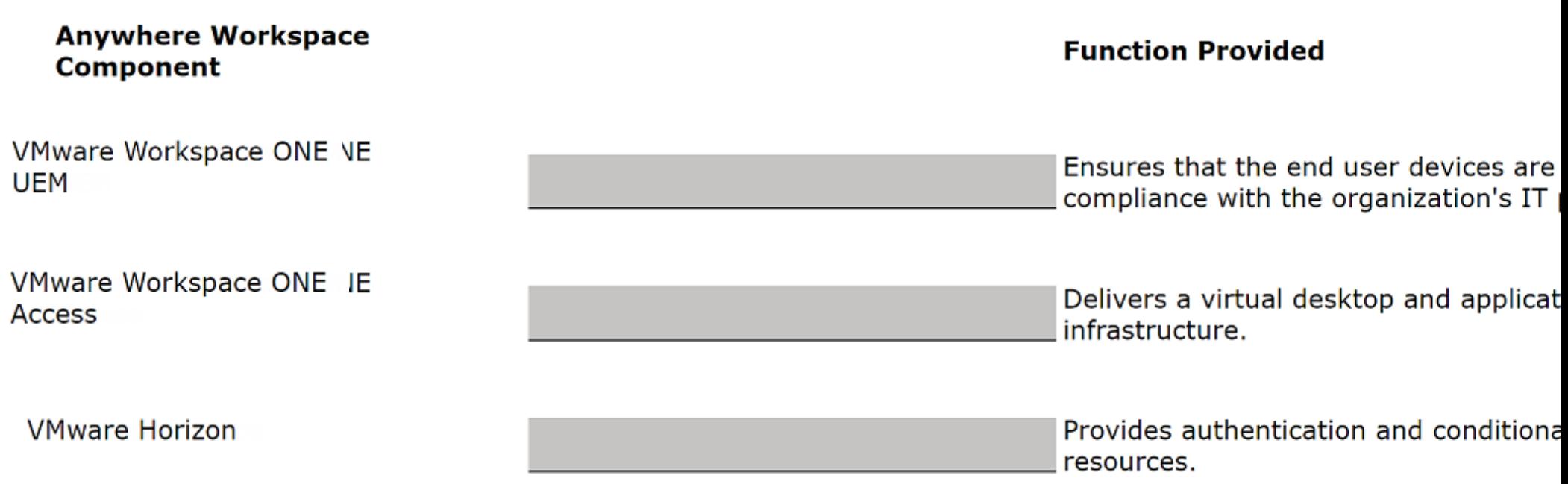

# **Explanation:**

For more information on VMware Horizon 8 and its capabilities, you can refer to VMware's official documentation and resources available at techzone.vmware.com, which provides a comprehensive overview of Horizon 8, including its architecture, components, and deployment scenarios.

Detailed insights into VMware Workspace ONE UEM and Workspace ONE Access can be found within VMware's product documentation and techzone resources, which offer guidance on implementing and managing these solutions as part of the Anywhere Workspace ecosystem.

# **Question 4**

#### **Question Type: MultipleChoice**

Which two options describe how an administrator can access the settings and status of a pool? (Choose two.)

#### **Options:**

**A-** Navigate to Inventory > Machines > click on a vCenter > in the Summary section check the Pool Settings section.

**B-** Navigate to Inventory > Desktops > click on a Pool > in the Summary section check the Pool Settings section.

**C-** Navigate to Inventory > Desktops > click on a Pool > in the Summary section check the vCenter Server section, to verify the status of the image during pool deployment.

**D-** Navigate to Inventory > Machines > click on a vCenter > in the Desktop Pool section check the Pool Settings section.

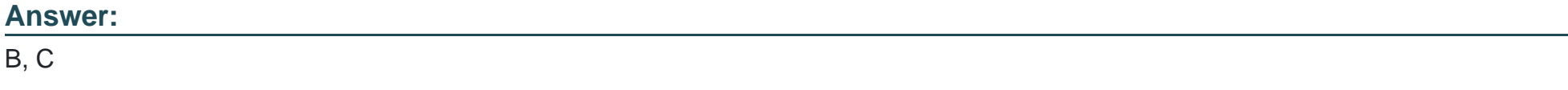

### **Explanation:**

To access the settings and status of a pool in VMware Horizon, an administrator would navigate to the Inventory > Desktops section of the Horizon Console. By selecting a specific pool, the administrator can view detailed information in the Summary section, including Pool Settings and the status of the image used during the pool's deployment, providing insights into the pool's configuration and operational status.

# **Question 5**

#### **Question Type: MultipleChoice**

A Horizon administrator does not see the health status for the Unified Access Gateways (UAG) they configured in the Horizon Console.

What two options could be causing the issue? (Choose two.)

#### **Options:**

**A-** The Connection Server needs to be rebooted.

- **B-** The firewall hasn't been configured properly to allow traffic on port 443.
- **C-** Another license is needed for UAG health overview.
- **D-** The pod needs to be added to the Cloud Pod Federation.
- **E-** The name entered in the Horizon console doesn't match up with the system name in UAG.

### **Answer:**

B, E

# **Explanation:**

If the Horizon Console does not display the health status of configured Unified Access Gateways (UAGs), it could be due to improper firewall configuration blocking traffic on port 443, which is essential for secure communication. Additionally, a discrepancy between the system name in UAG and the name entered in the Horizon Console can also prevent the console from correctly retrieving and displaying the UAG's health status.

# **Question 6**

After creating a global entitlement, an administrator clicks on the name and navigates to Local Pools. The administrator clicks on Add but no local pools show up in the selection windows.

What can be one explanation for this?

# **Options:**

- **A-** Global entitlements can only be configured with local Instant clone pools.
- **B** Global entitlements can only be configured with local manual pools.
- **C-** Global entitlements setting must be matching with the local pool setting, otherwise they cannot be selected.
- **D-** Global entitlements can only be configured with local RDSH pools.

### **Answer:**

C

# **Explanation:**

For a global entitlement to include local desktop pools, the settings and configurations of the global entitlement must be compatible with those of the local pools. If there is a mismatch in settings, such as display protocol, user assignment type (dedicated or floating), or other critical configurations, the local pools will not appear as selectable options when adding them to a global entitlement.

# **Question 7**

### **Question Type: MultipleChoice**

An administrator wants to ensure that user's desktop experience is consistent regardless of the desktop they connect to.

What solution should be used to meet the requirement?

## **Options:**

- **A-** Persona Management
- **B-** Temporary Profiles
- **C-** Dynamic Environment Manager
- **D-** Local Profiles

### **Answer:**

### **Explanation:**

VMware Horizon's Dynamic Environment Manager (DEM) is designed to provide a consistent and personalized desktop experience for users across different sessions and desktops. DEM manages user profiles and policies dynamically, ensuring that user settings, preferences, and application configurations are consistent no matter which desktop a user connects to, thus meeting the requirement for a uniform desktop experience.

# **Question 8**

#### **Question Type: MultipleChoice**

An administrator has created an application pool for frequently used applications using and RDS Farm. The administrator wants to start these applications immediately after a user has authenticated to the Horizon Connection Server.

Which of the following statement is accurate in this scenario?

### **Options:**

**A-** Edit the pool and select the Pre-Launch checkbox to start applications immediately after a user has authenticated to the Horizon Connection Server.

**B-** Instead of the application pool being of the RDS Farm type, change the Application Pool type to Desktop Pool.

**C-** This cannot be done. Published applications cannot start automatically after a user has authenticated to the Horizon Connection Server.

**D-** Nothing needs to be done. Published applications start automatically after a user has authenticated to the Horizon Connection Server.

#### **Answer:**

A

#### **Explanation:**

In VMware Horizon, the Pre-Launch feature allows for the initiation of applications immediately after user authentication, reducing the launch time of frequently used applications. By editing the application pool settings and enabling the Pre-Launch option, administrators can improve user experience by having critical applications ready as soon as the authentication process is completed.

# **Question 9**

**Question Type: MultipleChoice**

An administrator configured a virtual machine to use an NVIDIA card but the virtual machine is not starting up.

#### **Options:**

**A-** 3D graphics cannot be used with local storage.

- **B-** The Desktop Pool doesn't support 3D cards.
- **C-** No suitable host could be found.
- **D-** Not all memory has been reserved on the VM.
- **E-** Not all CPU has been reserved on the VM.

### **Answer:**

C, D

## **Explanation:**

When configuring a virtual machine to use an NVIDIA graphics card, issues such as the VM not starting can occur if there is no suitable host available that meets the requirements for 3D graphics, or if not all memory required by the 3D graphics card has been reserved for the VM. Ensuring that the host has the necessary 3D graphics capabilities and that the VM is configured with reserved memory can resolve these issues.

# **Question 10**

#### **Question Type: MultipleChoice**

A Horizon Administrator is publishing an application which will be used by users across multiple Horizon pods and sites.

Which feature of Global Entitlements are beneficial to this scenario?

### **Options:**

- **A-** Applications can be hosted from multiple pods but a user sees only a single icon.
- **B-** Users must be explicitly assigned access to each application in each pod.
- **C-** Users can pick which pod delivers the application at launch.
- **D-** Applications do not have to be explicitly published from each pod.

#### **Answer:**

A

# **Explanation:**

Global Entitlements in VMware Horizon allow for the aggregation of resources across multiple pods and sites into a single entitlement. This feature is particularly beneficial when publishing applications that are hosted across different pods, as it ensures that users see only one icon for the application, regardless of which pod it is hosted on, simplifying the user experience and administration of applications in a multi-pod Horizon environment.

To Get Premium Files for 2V0-51.23 Visit

[https://www.p2pexams.com/products/2v0-51.2](https://www.p2pexams.com/products/2V0-51.23)3

For More Free Questions Visit [https://www.p2pexams.com/vmware/pdf/2v0-51.2](https://www.p2pexams.com/vmware/pdf/2v0-51.23)3